## **1. Запись прошивки на USB флешку (различается в зависимости от имени файла" XXX.epk или XXX.bin") Получите файл с новым программным обеспечением для вашего телевизора.**

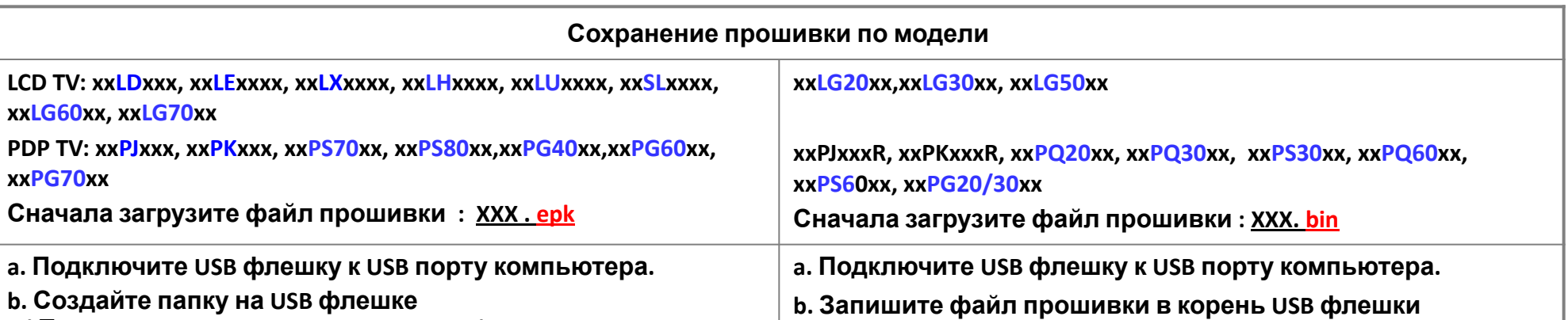

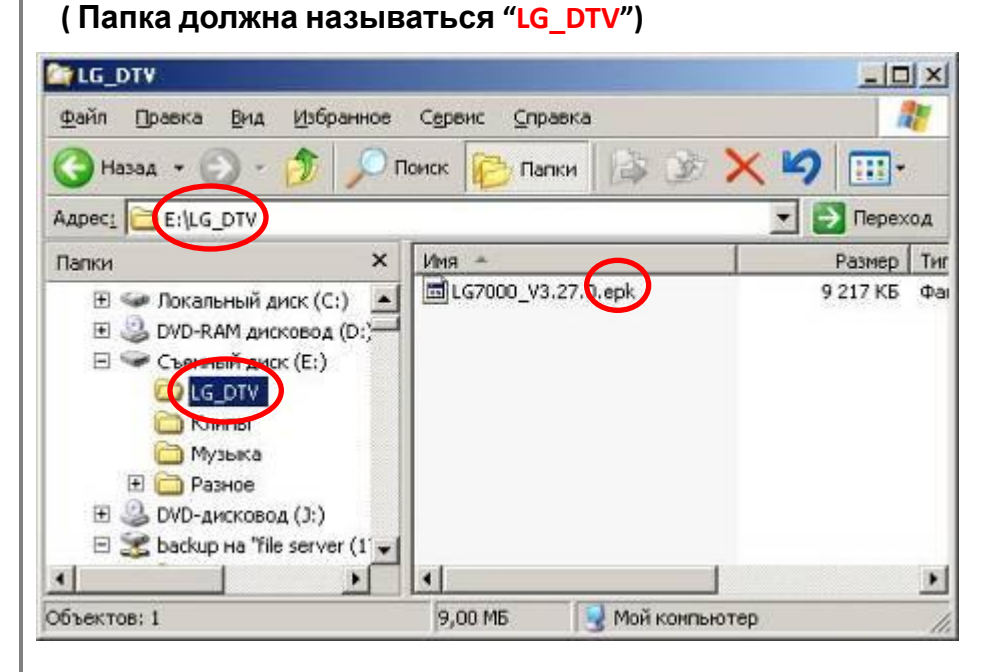

**C. Запишите файл прошивки в папку "LG\_DTV" флешки**

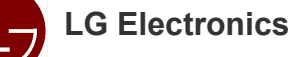

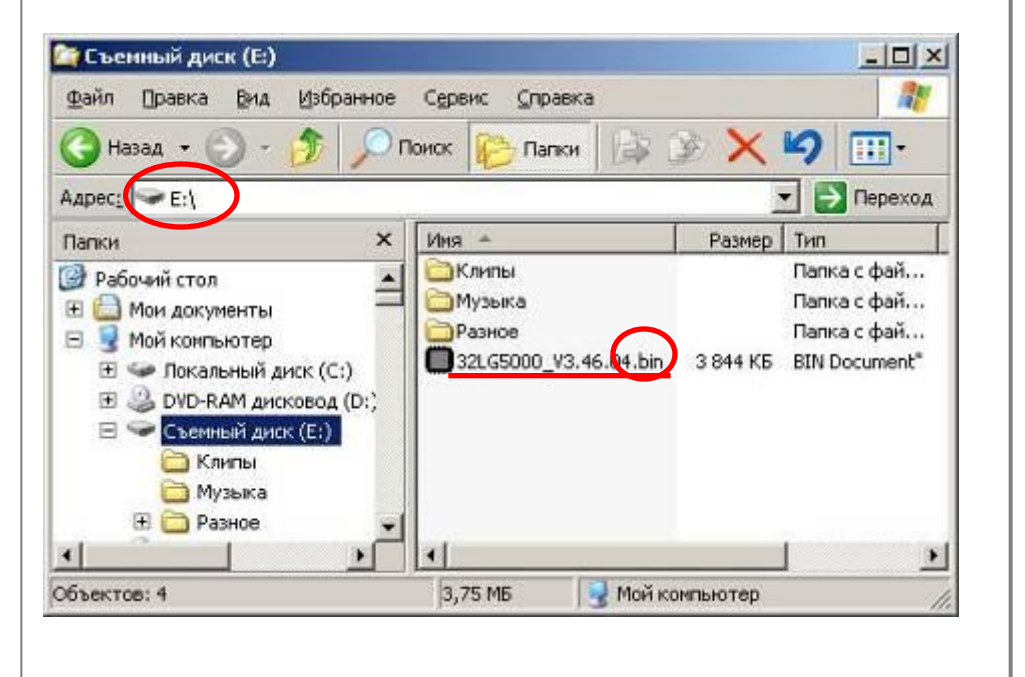

**2. Подключите USB флешку ко входу USB IN (или USB IN service only) на ТВ - Положение USB разъёма: сзади или сбоку (различается в зависимости от модели ТВ)**

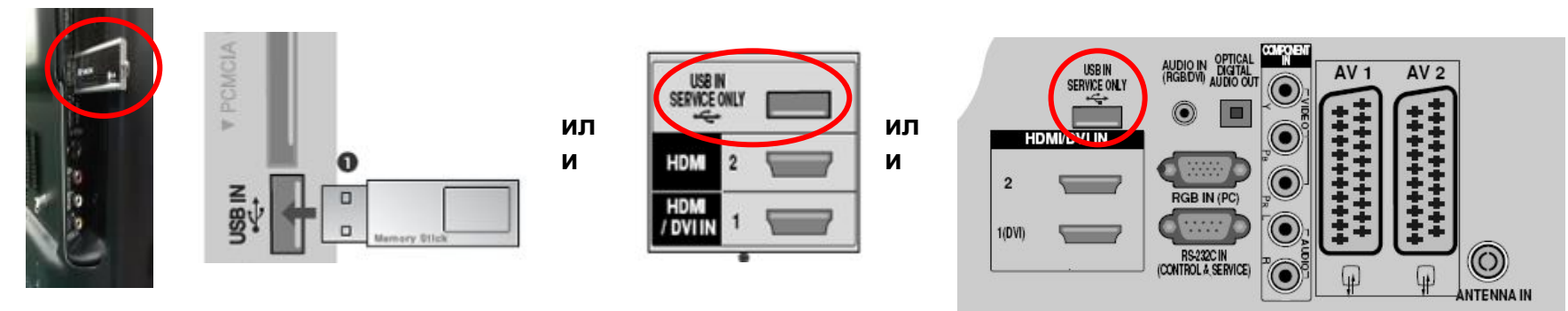

**3. Запуск обновления программного обеспечения**

**Если ТВ распознал последнюю версию программного обеспечения после подключения USB флешки, появится сообщение показанное ниже. Пожалуйста выберите "start" для выполнения обновления автоматически.**

※ **Если имеется более старое или такое же программное обеспечение как установленное,** 

 **то вы не увидите сообщения показанного ниже.**

※ **Некоторые USB флешки могут быть несовместимы с ТВ, в этом случае используйте другую USB флешку**

**ил и**

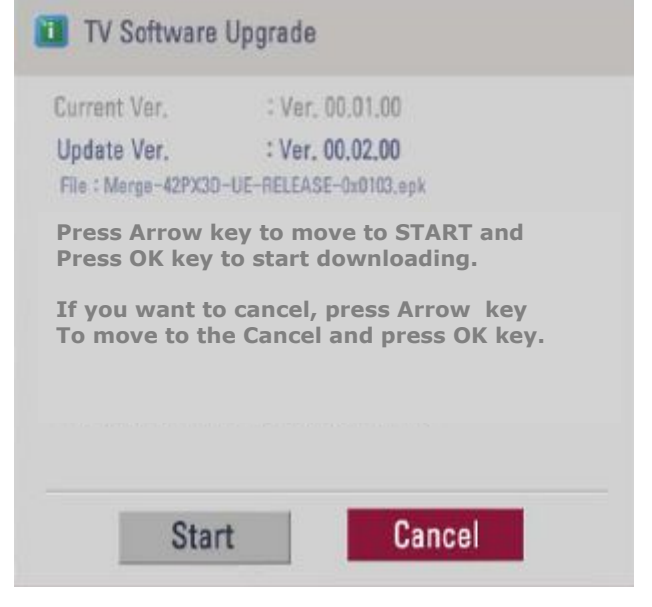

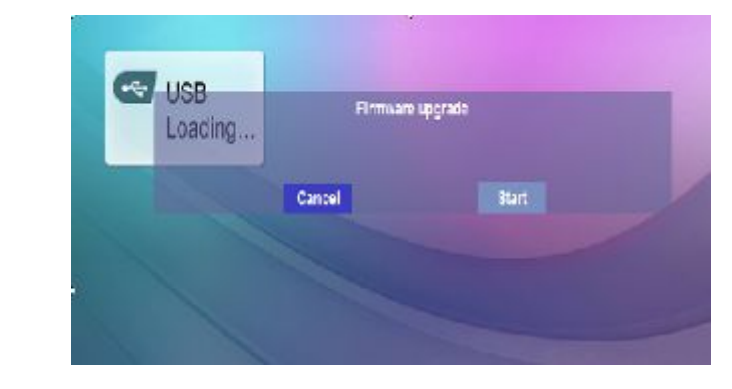

## **Шаг1. Пожалуйста выберите "start" для выполнения обновления автоматически.**

※ **В некоторых моделях телевизор сразу переходит у шагу 2 и сообщение о выборе "start" отстутствует. - xxPQ20/30/60, xxPS30/60**

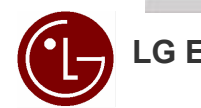

## **4. Обновление программного обеспечения**

**Предупреждение!! - Пожалуйста будьте осторожны, не выключайте питание и не вынимайте USB флешку во время процесса обновления программного обеспечения.**

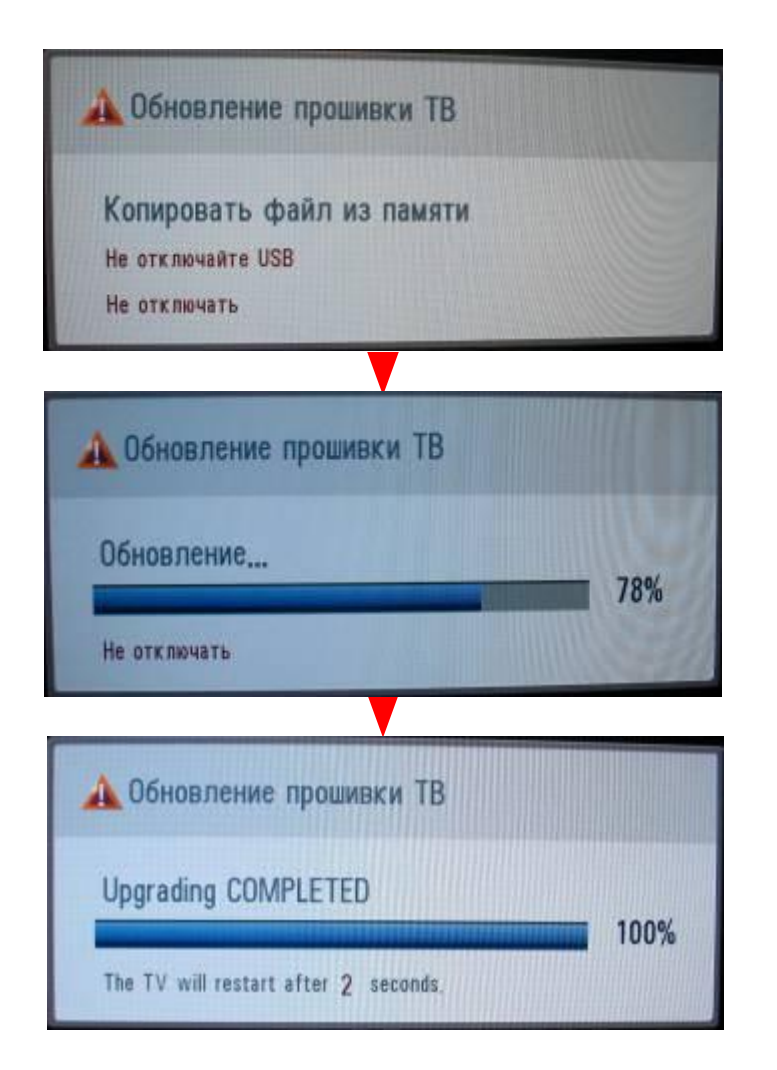

**Шаг2. Обновление программного обеспечения** ※ **Не отключайте USB флешку при наличии такой надписи на экране.**

**Шаг3. Обновление программного обеспечения** ※ **Не выключайте питание при наличии такой надписи.** ※ **Если в процессе обновления программного обеспечения возникла какая-нибудь проблема, то будет отображено сообщение об ошибке и будет выполнена перезагрузка для возврата к предыдущей версии.**

**Шаг4. Завершение обновление программного обеспечения** ※ **Если обновление выполнено, то будет отображено соответствующее сообщение.** ※ **Телевизор будет выключен и включён автоматически.**

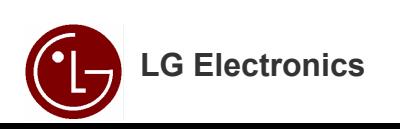

## **5. Проверка версии программного обеспечения**

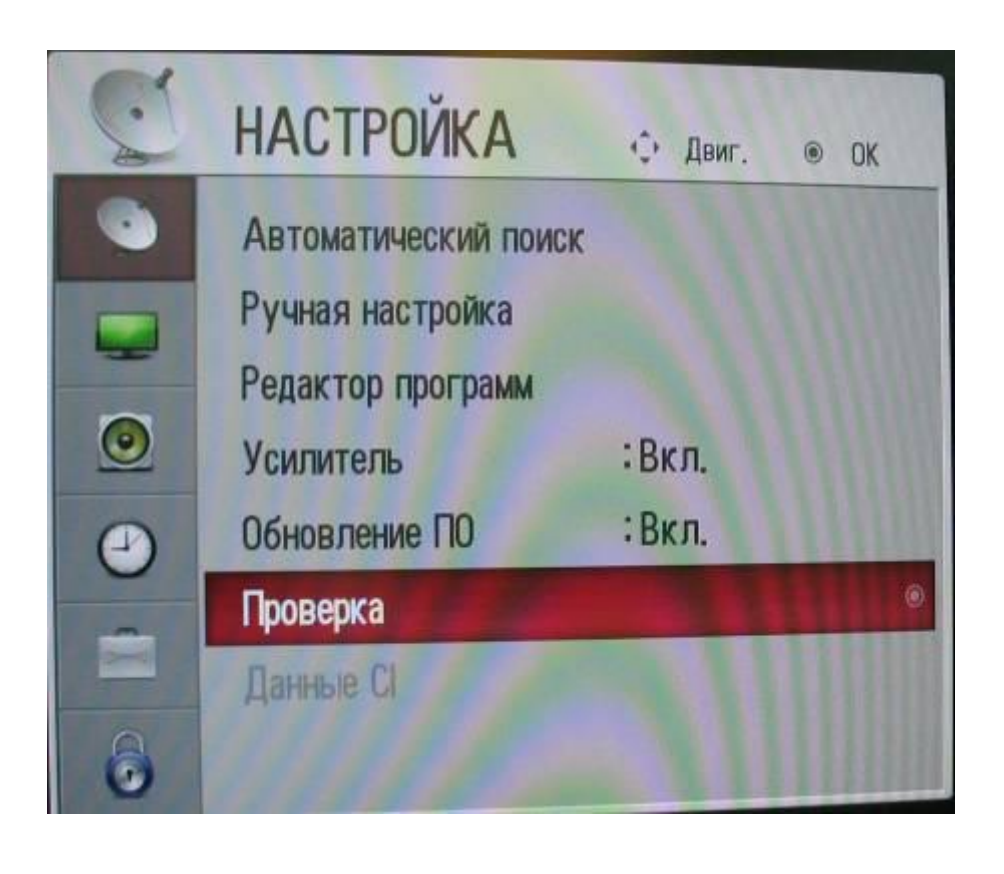

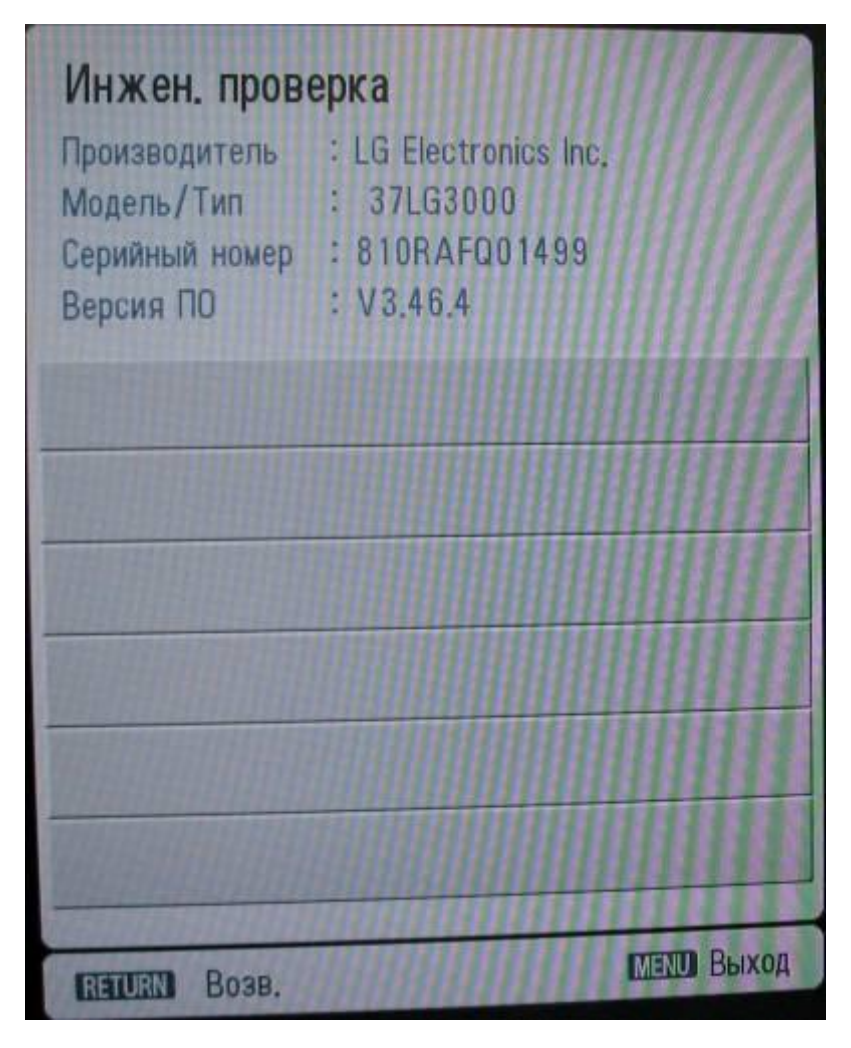

※ **Вы можете проверить версию программного обеспечения в меню телевизора (Экранное меню: Настройка -> Проверка)**

※ **Если у вас возникли проблемы, то свяжитесь с информационным центром LG**

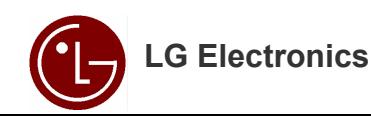